# *Serial Communication Module with Visual Basic and Arduino for Practical Use*

# **Bimo Langgeng Rilo Pambudi <sup>1</sup> , Wahyu Sapto Aji 1,2**

1,2 Program Studi Teknik Elektro, Universitas Ahmad Dahlan, Indonesia <sup>2</sup>Universiti Malaysia Pahang, Malaysia

# **INFORMASI ARTIKEL** *ABSTRACT* **/ ABSTRAK**

### **Riwayat Artikel:**

Dikirimkan 08 Januari 2020 Direvisi 25 Juni 2020 Diterima 18 Juli 2021

### **Kata Kunci:**

Komunikasi Serial; *Visual Basic*; *Asynchronous*; Arduino

#### **Penulis Korespondensi:**

Bimo Langgeng Rilo Pambudi Universitas Ahmad Dahlan Kampus 4 UAD, Jln. Ring Road Selatan, Tamanan, Banguntapan, D. I. Yogyakarta, Indonesia.

Surel/Email: [mbimoo@gmail.com](mailto:mbimoo@gmail.com)

*This work is licensed under [a](https://creativecommons.org/licenses/by-sa/4.0/deed.id) [Creative](https://creativecommons.org/licenses/by-sa/4.0/deed.id)  [Commons Attribution-Share Alike 4.0](https://creativecommons.org/licenses/by-sa/4.0/)*

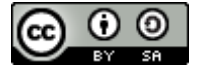

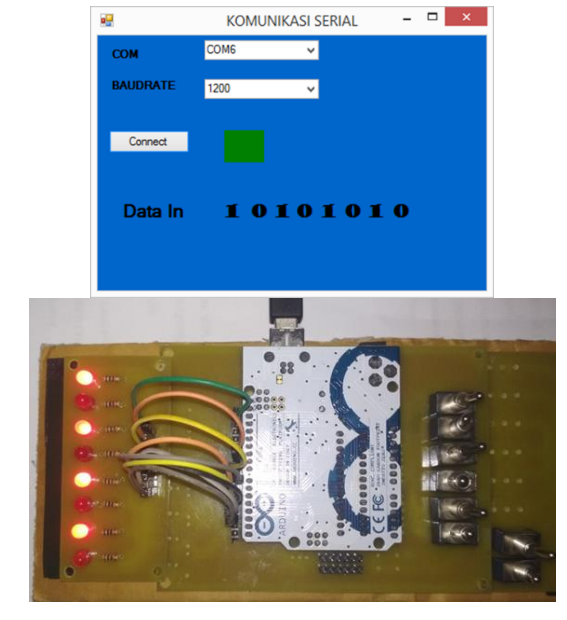

*Interface techniques on computers and instruments cannot be separated from the software contained in computers to communicate. Communication that is commonly used is serial and parallel data. The method used in this development uses the Asynchronous serial data communication method which occurs if the clock on each communication device is not synchronized in reading data and displaying data. serial communication using Visual Basic Software as a medium to read and display serial data from Arduino. The level of accuracy when reading data and displaying data error rate / error 0% with 8 times of testing Data reading and displaying data.*

Teknik interface pada komputer dan instrumen tidak dapat dipisahkan dari perangkat lunak yang terdapat pada komputer untuk berkomunikasi. Komunikasi yang umum digunakan adalah data serial dan paralel. Metode yang digunakan pada pengembangan ini menggunakan metode Komunikasi data serial Asynchronous yang terjadi jika clock yang terdapat pada masingmasing perangkat komunikasi tidak tersinkronisasi pada pembacaan data dan menampilkan data. komunikasi serial menggunakan *Software Visual Basic* sebagai media untuk membaca dan menampilkan data serial dari *Arduino*. Tingkat akurasi pada saat Pembacaan data dan menampilkan data tingkat kesalahan/*error* 0% dengan 8 kali pengujian Pembacaan data dan menampilkan data.

#### **Sitasi Dokumen ini:**

B. L. R. Pambudi and W. S. Aji, "Serial Communication Module with Visual Basic and Arduino for Practical Use," *Buletin Ilmiah Sarjana Teknik Elektro*, vol. 3, no. 2, pp. 130-136, 2021, doi: [10.12928/biste.v3i2.3942.](http://journal2.uad.ac.id/index.php/biste/article/view/1494)

#### **1. PENDAHULUAN**

Teknik *interface* pada komputer dan instrumen tidak dapat dipisahkan dari penggunaan piranti lunak untuk transfer data antara komputer dengan instrumen tersebut agar terjadi transfer data antar komputer. Komunikasi yang digunakan adalah komunikasi data serial dan data paralel. Komunikasi paralel ialah Data yang dikirimkan secara bersamaan dan tidak mengenal perubahan waktu dalam pengirimannya. Pada komunikasi serial pengiriman data dilakukan secara berurutan, artinya pengiriman data dilakukan secara bit per bit sehingga membentuk suatu data yang berupa komunikasi [1].

Pengembangan piranti lunak komunikasi serial dapat dilakukan dengan berbagai jenis Kontroler dan aplikasi seperti mikrokontroler ataupun Matlab, namun pada penelitian ini akan digunakan *Software Visual Basic* sebagai tempat membuat visual dan script-nya, dan USB sebagai pengantar data serial. USB adalah standar antar-muka (*interfacing*) yang di publikasikan oleh *Electronic Industries Association* (EIA) [2].

Komunikasi data berkaitan dengan komunikasi mesin ke mesin seperti terminal ke komputer dan komputer ke komputer [3]. Komunikasi serial merupakan komunikasi data dengan pengiriman data satu per satu pada satuan waktu. Transmisi data pada komunikasi serial dilakukan per bit [4].

Komunikasi data serial terdapat dua buah tipe yaitu *synchronous* dan *asynchronous*. Metode synchronous mengirimkan data beberapa byte atau karakter dan disinkronkan oleh pengirim dan penerima. Sementara metode asynchronous ialah Data yang dikirim satu byte di setiap pengirimannya, dibutuhkan sebuah tanda yang disisipkan pada saat data yang akan dikirimkan agar dapat diterima secara normal oleh penerima dan tidak dibutuhkan konfirmasi menerima data [2][5]. Dari kedua jenis metode tersebut dapat dipilih sesuai keinginan pengguna [2].

Komunikasi Data Serial Asinkron Menggunakan Standar RS485 ini merupakan pengembangan dari komunikasi serial dengan standar RS232 [6]. RS232 didesain untuk mengatasi komunikasi antara dua perangkat dengan jarak antara 80 sampai 130 feet, tergantung pada bit rate dan tipe kabel [7]. Data RS232 pada umumnya dikirimkan dengan paket 7 atau 8 bit kata, start, parity bits [8]. Komunikasi data dapat dikatakan sebagai proses pengiriman informasi (data) yang telah diubah ke dalam suatu kode tertentu melalui media transmisi dari titik ke titik [9].

Berdasarkan penelitian sebelumnya, diperlukan penelitian lebih lanjut. Oleh karena itu dalam penelitian ini akan dirancang suatu sistem komunikasi serial yang dapat menangkap dan menampilkan data pada komunikasi serial dengan menggunakan *Software Visual basic* yang merupakan bahasa pemrograman komputer. Bahasa pemrograman adalah perintah-perintah atau instruksi yang dimengerti oleh komputer untuk melakukan tugas-tugas tertentu [10]. Dari permasalahan yang muncul di atas, maka perlu dibangun suatu perangkat sederhana untuk keperluan praktikum dan juga melihat sarana praktikum khususnya teknik elektro yang sering mengalami kerusakan pada modul komunikasi serial sehingga itu penulis mengangkat penelitian yang berjudul Modul Komunikasi Serial dengan Visual Basic dan Arduino untuk Keperluan Praktikum.

#### **2. METODE**

Penelitian ini memerlukan beberapa peralatan untuk membuat rancangan perangkat lunak komunikasi serial untuk keperluan praktikum, peralatan yang dibutuhkan antara lain *Software* Visual Basic 2010 untuk membuat tampilan interface dan menulis program untuk komunikasi serial, USB sebagai konektor antara laptop atau komputer untuk membaca input dari modul, Laptop, Arduino Uno.

#### **2.1. Perancangan Perangkat Lunak**

Penyusunan perangkat lunak (program perintah), pembuatan menggunakan *Software* Visual Basic, berikut komponen penyusun *Data Serial* Komunikasi Serial dan hasil perancangan dapat dilihat pada Tabel 1 dan Gambar 1.

| Nama Komponen      | <b>Jumlah Komponen</b> | Keterangan                             |
|--------------------|------------------------|----------------------------------------|
| Label              |                        | COM, BAUDRATE, Data In, Biner          |
| <b>Serial Port</b> |                        | Koneksi antara Data Serial Dan Arduino |
| Combo Box          |                        | COM, BAUDRATE                          |
| <b>Push Button</b> |                        | Connect                                |
| <b>Timerserial</b> |                        | Pengubah Waktu                         |
| PictureBox         |                        | I FD                                   |

**Tabel 1**. Komponen - komponen komunikasi *Serial*

## **2.2. Diagram Blok perangkat Lunak**

Diagram Blok dapat dilihat pada Gambar 2. Ketika USB sebagai alat penghubung antara Arduino dan *Data Serial* kemudian Port akan otomatis terbaca oleh *Data Serial* kemudian langkah selanjutnya adalah

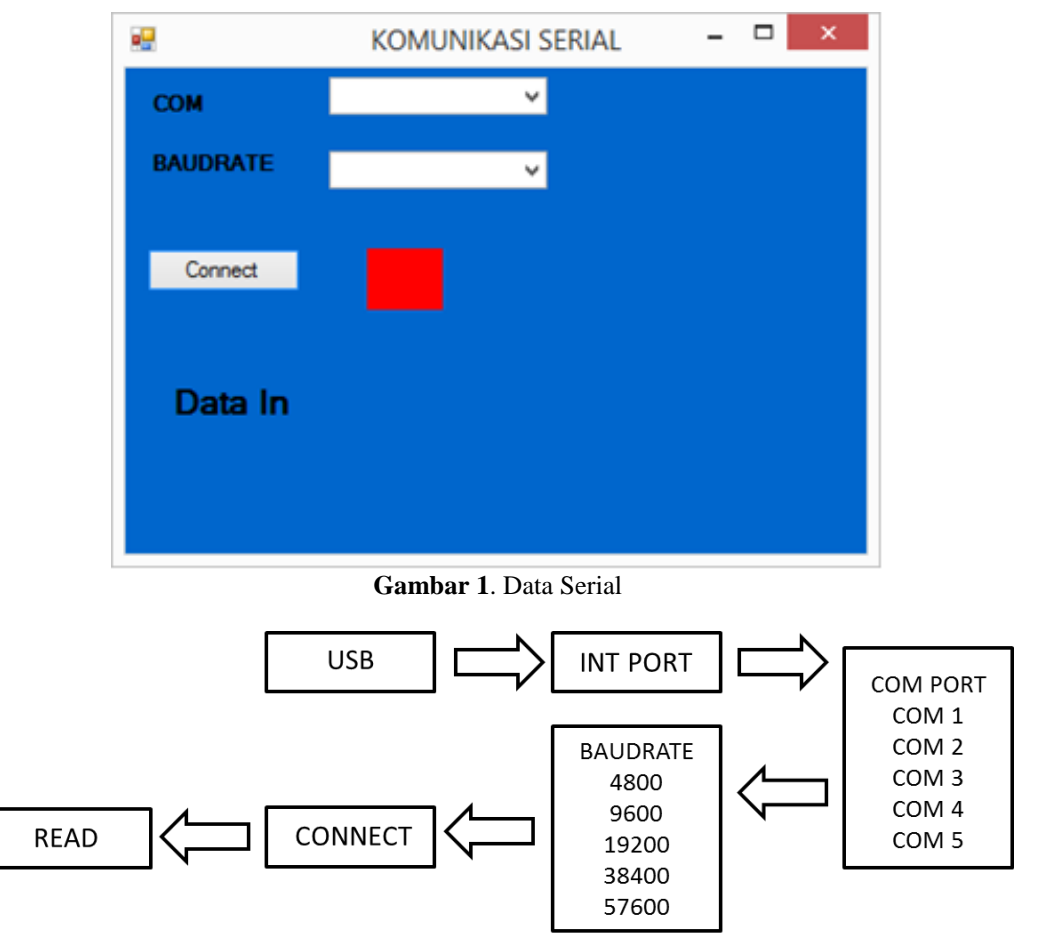

melakukan pemilihan *Baudrate* setelah pemilihan *Baudrate* kemudian data dari *Arduino* akan otomatis terbaca oleh *Data Serial*.

**Gambar 2**. Diagram Blok Perangkat Lunak

#### **2.3. Diagram Alir**

Flowchart *Data Serial* komunikasi serial dapat dilihat pada Gambar 3. Ketika sistem dijalankan secara otomatis *Data Serial* akan langsung terubung dengan *Arduino* kemudian pilih *Comport* untuk koneksi antara *Data Serial* dan *Arduino* setelah pemilihan *Comport* dilanjutkan dengan pemilihan *Baudrate* setelah pemilihan *Baudrate* kemudian tekan button *Conect* pada *Data Serial* kemudian data dapat langsung dibaca oleh *Data Serial*.

#### **3. HASIL DAN PEMBAHASAN**

Setelah pembuatan aplikasi komunikasi serial, maka langkah selanjutnya melakukan pengujian kinerja pada aplikasi yang telah dirancang. Pengujian dilakukan agar mendapat data dari aplikasi tersebut sehingga dapat diketahui kinerja aplikasi yang telah dirancang. Pengujian yang dilakukan meliputi Pengujian Koneksi Serial Port, Pengujian Baudrate dan Com Port, dan Pengujian menampilkan dan membaca data serial dan Pengujian data 8 bit, none parity, 1 stop bit.

#### **3.1. Pengujian Koneksi Serial Port**

Pengujian koneksi pada port serial dilakukan dengan menghubungkan *Arduino* komunikasi serial dengan komputer kemudian hasilnya dapat dilihat pada Gambar 4 dan Gambar 5. Berdasarkan Gambar 4 dapat terlihat bahwa Arduino telah terkoneksi dengan komputer. Informasi tersebut bisa dilihat pada menu Device Manager Windows di komputer. Sementara Gambar 5 adalah tampilan aplikasi yang sudah dibuat dengan visual basic pada kondisi awal.

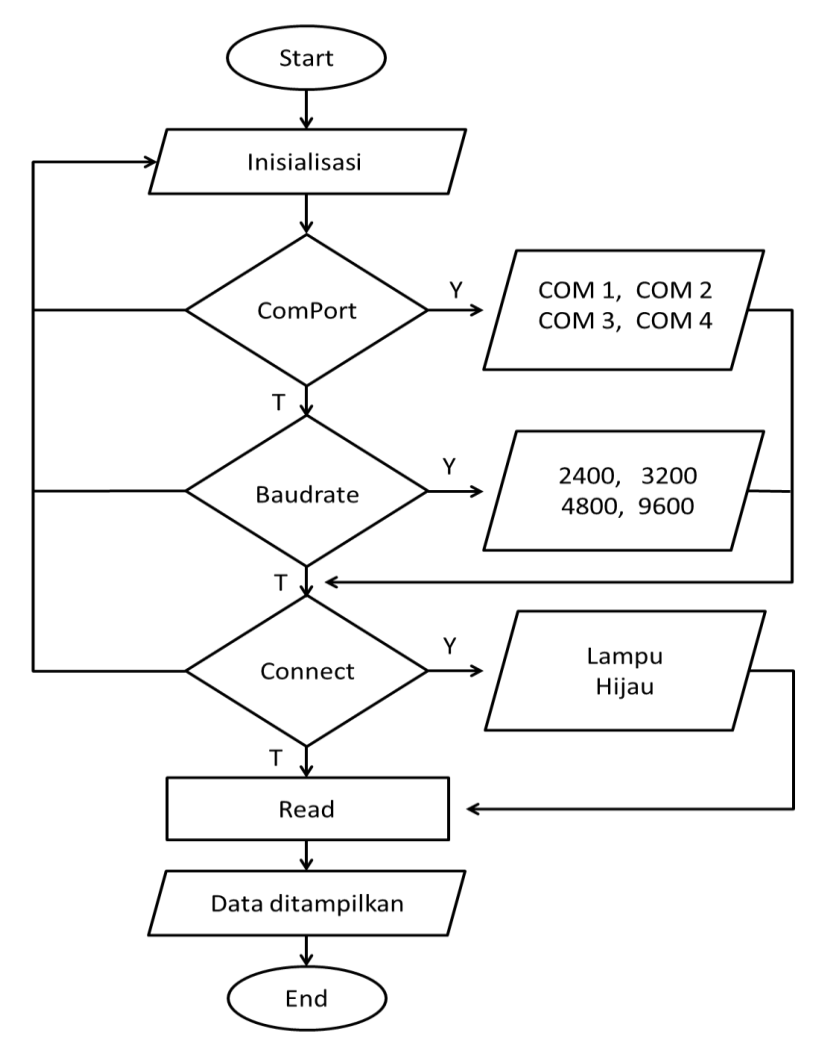

**Gambar 3**. Flowchart *Data Serial* Komunikasi Serial

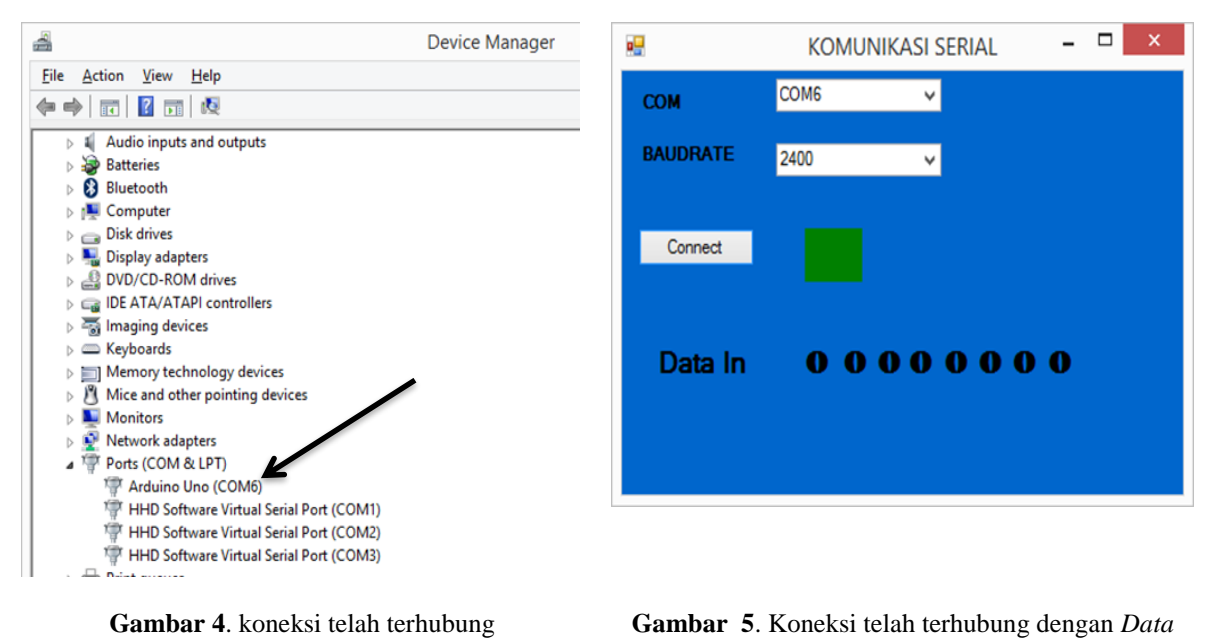

*Serial*

## **3.2. Pengujian** *Baudrate* **dan** *Com Port*

Program yang digunakan untuk mengubah *baudrate* dan *com port* ditunjukkan pada Gambar 6 dan Gambar 7. Software yang digunakan adalah visual basic. Hasil tampilan program berfungsi untuk memilih *baudrate* dan *com port* pada *combobox* ditunjukkan pada Gambar 8.

void setup() { // fungsi yang dibaca pertama kali ketika mikrokontroler aktif // put your setup code here, to run once: Serial.begin(38400); // nilai baudrate serial komunikasi

Gambar 6. Listing Pengaturan *baudrate*

Private Sub Button1\_Click(ByVal sender As System.Object, ByVal e As System.EventArgs) Handles Button1.Click

SerialPort1.BaudRate = CBbaud.SelectedItem = memilih nilai sesuai dengan pilihan item pada CBbaud SerialPort1.PortName = CBcom.SelectedItem = memilih nilai sesuai dengan pilihan item pada CBcom

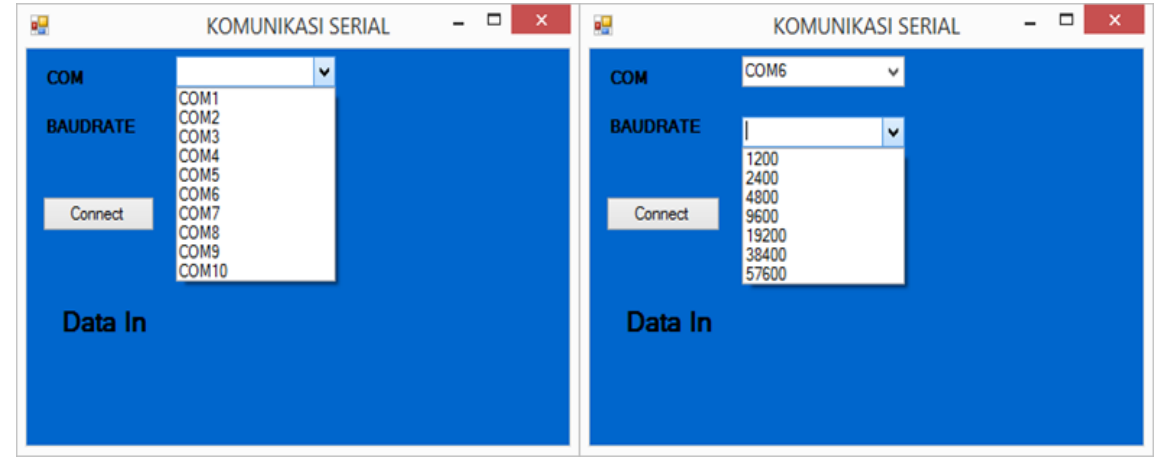

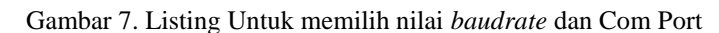

Gambar 8. Tampilan Pemilihan *Com Port* dan *Baudrate*

### **3.3. Pengujian menampilkan dan membaca data serial**

Pengujian Pembacaan data dan menampilkan data dilakukan dengan beberapa format data. Pengujian dilakukan sebanyak 8 kali pengujian. Setiap Pembacaan data dan menampilkan data dilakukan pengujian sebanyak 1 kali pengujian. Dalam pengujian simulasi program didapatkan hasil yang sesuai dengan perintah yang diberikan oleh user. Pengujian *Data Serial* untuk menerima dan menampilkan data dilakukan dengan mengamati data yang dikirim oleh *Arduino*. Pengujian program dilakukan dengan memberikan instruksi penekanan pada switch untuk mengirim data ke *Data Serial*. Data yang dikirim akan secara otomatis terbaca oleh *Data Serial*. Data yang diterima harus sinkron dengan data yang dikirim. Pengujian di lakukan dengan konfigurasi data 8 bit, none *parity* dan kecepatan transfer data yang dapat ditentukan oleh pengguna. Kecepatan transfer data dapat diatur dengan menggunakan standar kecepatan yang disediakan 1200, 2400, 4800, 9600, 19200, 38400 dan 57600 bps (bit-per-second). Salah satu kecepatan yang paling umum digunakan dalam Pembacaan data dan menampilkan data adalah 9600 BPS. Karena *baudrate* 9600 BPS merupakan standar untuk komunikasi serial.

### **3.3.1. Pengujian data 8 bit, none parity, 1 stop bit**

Pengujian *Data Serial* komunikasi serial dapat diamati pada Gambar 9. Berdasarkan hasil pengujian *Data Serial* didapatkan hasil data yang sesuai dengan data yang diberikan oleh user, hasil yang didapatkan dapat dilihat pada Tabel 2. Dalam Pengujian Pembacaan data dan menampilkan data dilakukan dengan mengamati data yang dikirim dan diterima sudah sama atau berbeda. Pengujian program dilakukan dengan kecepatan transfer 1200 tanpa paritas. Untuk mengirim data ke *Data Serial* dilakukan dengan memberikan instruksi penekanan pada switch pada *Arduino* dan data akan secara otomatis terbaca oleh *Data Serial*. Data yang dikirim dari *Arduino* akan di proses dan kemudian akan ditampilkan pada *Data Serial*. Data yang diterima harus sinkron dengan data yang dikirim agar dapat di tampilkan di komputer, Apabila perintah yang dikirim tidak sesuai dengan data yang dibaca oleh *Data Serial* maka akan terjadi *error softwware* tidak dapat membaca data masuk.

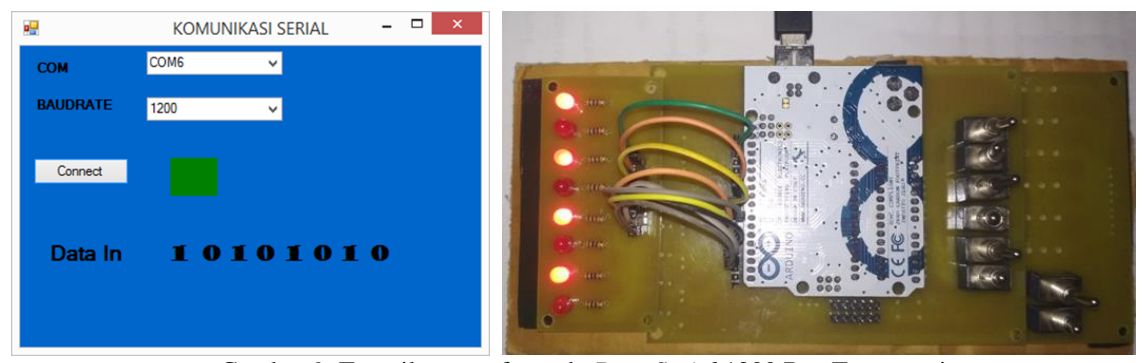

Gambar 9. Tampilan transfer pada *Data Serial* 1200 Bps Tanpa paritas

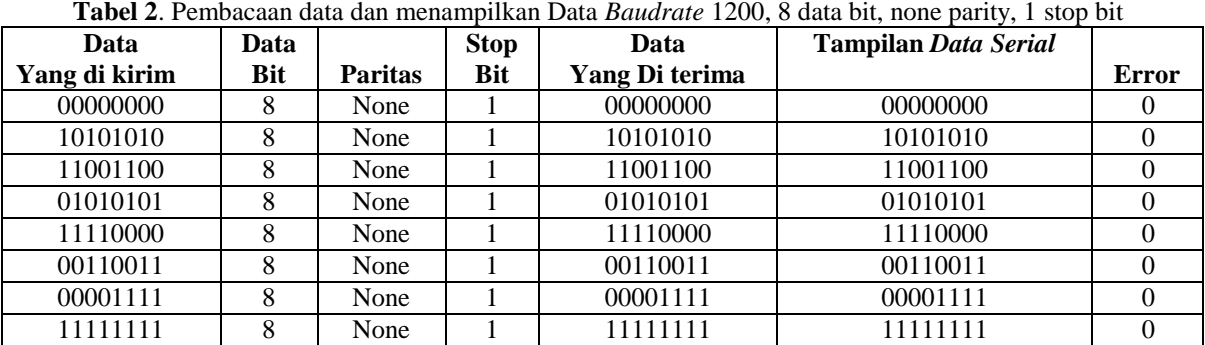

### **3.4. Pembahasan Analisa Alat Secara Keseluruhan**

Dari hasil pengujian, *Data Serial* di atas dapat dianalisis bahwa sistem kerja dari *Data Serial* dapat berjalan sesuai dengan yang dinginkan. Perancangan dilakukan per blok diagram. Setiap blok diagram *Data Serial* di uji coba untuk mengetahui modul dapat bekerja dengan baik atau tidak. Pada implementasi, *Data Serial* di uji coba dengan data yang dikirim *Arduino* dengan data yang diterima sama atau tidak. Pemilihan *baudrate* harus sama dengan pengaturan awal *baudrate* pada *Arduino* agar data tidak error saat membaca data sedang berlangsung. Pada saat pembacaan data berlangsung didapat data yang salah maka *Data Serial* tidak dapat membaca/menampilkan data masuk. Sehingga perintah yang akan dikirimkan harus sama dengan apa yang sudah ditentukan agar tidak terjadi error pada saat Pembacaan data dan menampilkan. Data 1 bit akan mendorong 1 pulsa clock yang artinya data akan berubah pada saat pengiriman ketika user memberikan instruksi. Instruksi yang diberikan akan mengubah data yang dikirim dan akan di tampilkan pada *Data Serial*.

Data yang dikirim ditandai dengan indikator LED (*Light Emitting Diode*) sebagai pertanda bahwa data sudah dikirim. LED (*Light Emitting Diode*) indikator dalam komunikasi serial berperan sebagai pengirim data, jika data sudah dikirim indikator LED (*Light Emitting Diode*) akan menyala menandakan data sudah dikirim LED (*Light Emitting Diode*).

#### **4. KESIMPULAN**

Berdasarkan hasil pengujian yang dilakukan mulai dari tahap perancangan sistem, implementasi, pengujian sistem, analisa hasil pengujian dan pembahasan dapat ditarik kesimpulan sebagai berikut *Data Serial* telah berhasil melakukan pembacaan dan menampilkan data secara serial dari *Arduino*. Tingkat akurasi pada saat Pembacaan data dan menampilkan data tingkat kesalahan/error 0% dengan 8 kali pengujian Pembacaan data dan menampilkan data. Pengujian data dilakukan dengan menggunakan beberapa format data seperti data bit, paritas dan *baudrate*. Pengaturan *baudrate* (kecepatan transfer) pada *Data Serial* harus sama dengan pengaturan yang ada pada *Arduino* agar tidak terjadi kesalahan. Data Serial yang dibuat telah sesuai dengan apa yang diharapkan oleh peneliti.

# **UCAPAN TERIMA KASIH**

Sampaikan ucapan terima kasih kepada editor dan reviewer atas segala saran, masukan dan telah membantu dalam proses penerbitan naskah. Ucapan terima kasih juga ditunjukkan kepada pihak-pihak yang telah mendukung penelitian dan memberikan bantuan moral dan material.

#### **REFERENSI**

- [1] E. Nurraharjo, "Implementasi Pemrograman Interfacing MATLAB-Arduino", *Dinamik*, vol. 20, no. 2, Jul. 2015. <https://www.unisbank.ac.id/ojs/index.php/fti1/article/view/4641>
- [2] R. Escobar and C. A. Pérez-Herrera, "Low-cost USB interface for operant research using Arduino and Visual Basic," *Journal of the Experimental Analysis of Behavior*, vol. 103, no. 2, pp. 427–435, Feb. 2015. <https://doi.org/10.1002/jeab.135>
- [3] N. Arbain, N. F. Nordin, N. M. Isa and S. Saaidin, "LAS: Web-based laboratory attendance system by integrating RFID-ARDUINO technology," *2014 2nd International Conference on Electrical, Electronics and System Engineering (ICEESE)*, 2014, pp. 89-94[. https://doi.org/10.1109/ICEESE.2014.7154601](https://doi.org/10.1109/ICEESE.2014.7154601)
- [4] A. S. Pramudyo, "Rancang Bangun Graphical User Interface Untuk Pergerakan Motor Servo menggunakan Microsoft Visual Basic 2010 Express," *Setrum: Sistem Kendali-Tenaga-elektronika-telekomunikasi-komputer*, vol. 2, no. 2, p. 94, Mar. 2016[. https://doi.org/10.36055/setrum.v2i2.488](https://doi.org/10.36055/setrum.v2i2.488)
- [5] M. Ayi, A. K. Ganti, M. Adimulam and B. Karthik, "Interfacing of MATLAB with Arduino for face detection and tracking algorithm using serial communication," *2017 International Conference on Inventive Computing and Informatics (ICICI)*, 2017, pp. 944-948[. https://doi.org/10.1109/ICICI.2017.8365276](https://doi.org/10.1109/ICICI.2017.8365276)
- [6] Y. Jeong, M. I. Ansari, W. Shin, B. Kang, J. Lim, H. Moon, and J. Shim, "PLC and Arduino Interaction Based on Modbus Protocol," *Journal of Korea Multimedia Society*, vol. 20, no. 3, pp. 511–519, Mar. 2017. <https://doi.org/10.9717/kmms.2017.20.3.511>
- [7] S. S. Gade, A. B. Kanase, S. B. Shendge and M. D. Uplane, "Serial Communication Protocol for Embedded Application," vol. 2, no. 2, pp. 461–463, 2010. <http://www.csjournals.com/IJITKM/PDF%203-1/57.pdf>
- [8] E. D. Tica, L. A. Perișoara and A. Vasile, "An arduino platform for remote control and bus testing of programmable instruments," *2016 IEEE 22nd International Symposium for Design and Technology in Electronic Packaging (SIITME)*, 2016, pp. 308-311.<https://doi.org/10.1109/SIITME.2016.7812903>
- [9] Julham, F. Fachrizal, H. A. Adam, Y. Fatmi and A. R. Lubis, "Security of data communications between embedded arduino systems with substitution encryption," *2017 Second International Conference on Informatics and Computing (ICIC)*, 2017, pp. 1-5.<https://doi.org/10.1109/IAC.2017.8280578>
- [10] J. R. Raj, S. M. K. Rahman, and S. Anand, "Microcontroller USB interfacing with MATLAB GUI for low cost medical ultrasound scanners," *Engineering Science and Technology, an International Journal*, vol. 19, no. 2, pp. 964–969, Jun. 2016. <https://doi.org/10.1016/j.jestch.2016.01.008>

# **BIOGRAFI PENULIS**

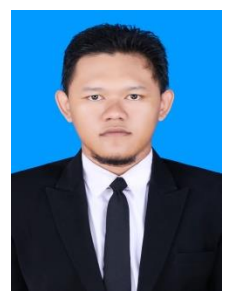

**Bimo Langgeng Rilo Pambudi** adalah mahasiswa program studi S1 Teknik Elektro di Universitas Ahmad Dahlan angkatan tahun 2013 dan telah menyelesaikan pendidikan tersebut pada tahun 2019. Bidang peminatannya adalah Otomasi Industri

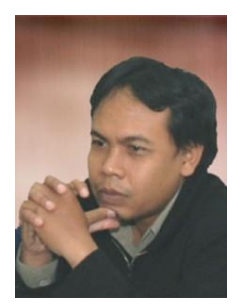

**Wahyu Sapto Aji** adalah dosen di Universitas Ahmad Dahlan. Beliau menyelesaikan pendidikan S1 di Universitas Gadjah Mada (UGM) Indonesia tahun 1999 dan S2 di Universitas Gadjah Mada (UGM) Indonesia tahun 2008.